## **6. Održavanje računalnog sustava <sup>1</sup>**

**Problem 8.** Željeni program ne radi dobro

Restartajte računalo i ponovno pokrenite program.

Otvorite aplikaciju Upravitelj zadataka i provjerite je li program možda uključen u pozadini te ga isključite, a zatim ga ponovno isprobajte.

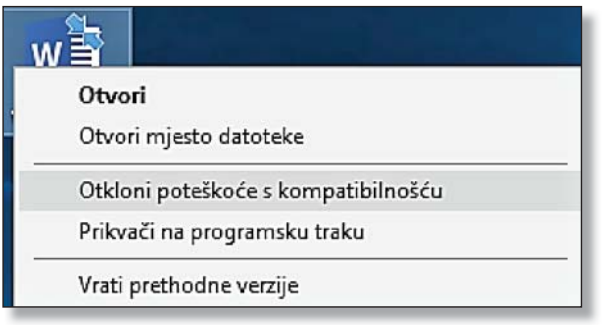

**Slika 10.** Program za uklanjanje poteškoća s kompatibilnošću

gram u kompatibilnom načinu rada za stariju verziju Windowsa. Isti postupak vrijedi i ako ne možete instalirati stariji program u novijem operacijskom sustavu.

Kliknite desnom tipkom miša na ikonu programa ili instalacijsku programsku datoteku, kliknite na Otkloni poteškoće s kompatibilnošću (slika 10.) i odaberite opciju Otklanjanje poteškoća s programom*.*

U sljedećih idućih prozora trebat ćete opisati problem (slika 11.).

Na kraju testirajte program u kompatibilnom načinu rada.

## **Problem 9.** Pisač ne ispisuje

Prije svega provjerite sljedeće:

- -je li pisač uključen
- -je li pisač priključen na izvor električne energije
- -je li pisač povezan s računalom USB kabelom
- ima li pisač dovoljno papira
- -javlja li pisač poruku da nema dovoljno boje

Sljedeći je korak provjera je li pisač vidljiv operacijskom sustavu. Otvorite Upravljačku ploču, pa u kategoriji Hardver i zvuk odaberite Prikaz

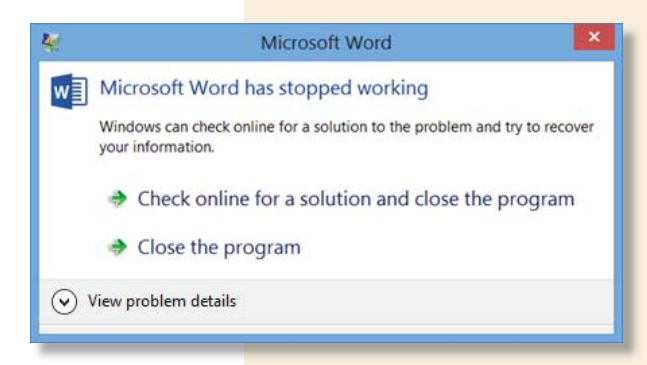

**Slika 9.** Program ne radi

Ako je riječ o starijem programu koji nije kompatibilan s novijom verzijom operacijskog sustava, pokrenite pro-

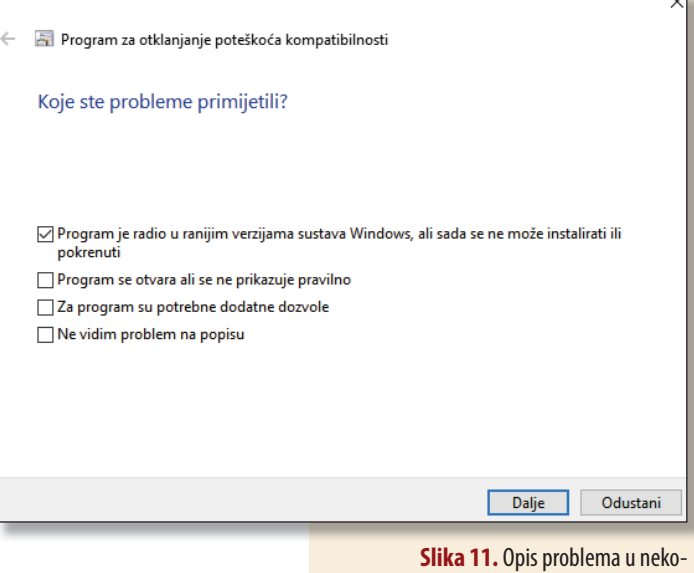

liko koraka

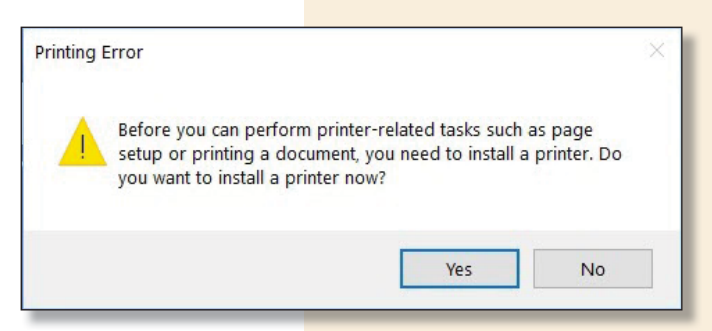

**Slika 12.** U najgorem slučaju treba iznova instalirati pisač

## **<sup>2</sup> 6. Održavanje računalnog sustava**

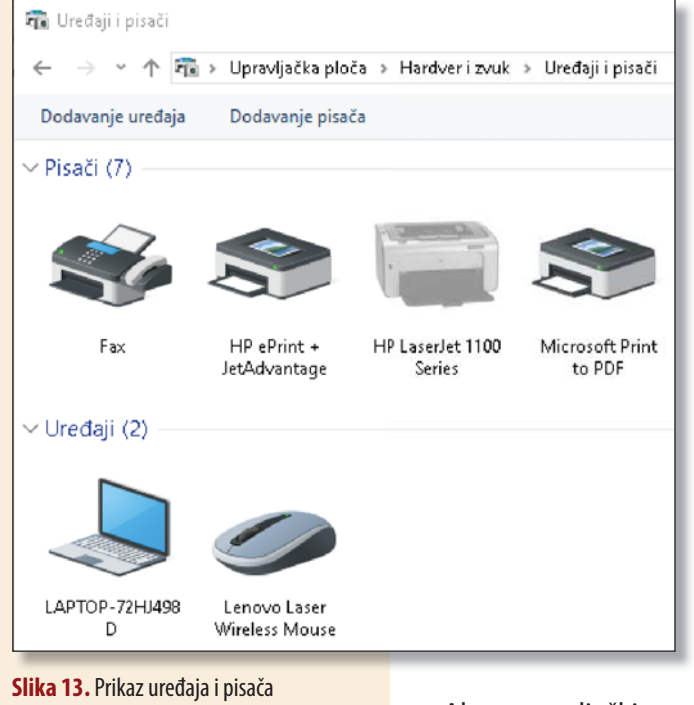

**Z**nak da upravljački program (*driver*) uređaja nije prisutan ili nije ispravno instaliran.

Ako upravljački programi nisu dobri ili nisu ispravno instalirani, sa službene stranice proizvođača preuzmite i instalirajte najnoviji upravljački program za svoju inačicu Windowsa. Nakon instalacije ponovno pokrenite računalo i pisač.

uređaja i pisača (slika 13.). Ako na popisu nema vašeg pisača, treba ponovno instalirati upravljački program ili možda iznova instalirati pisač.

Provjerite jesu li upravljački programi ispravno instalirani. Otvorite Upravitelj uređaja (slika 14.), pronađite svoj pisač na popisu svih uređaja i uvjerite se da nema žutu ikonicu pokraj naziva.

|                                           | Upravitelj uređaja                                  |
|-------------------------------------------|-----------------------------------------------------|
| Datoteka                                  | Prikaz Pomoć<br>Akcija                              |
| $\Rightarrow$ $\frac{1}{2}$ $\frac{1}{2}$ |                                                     |
|                                           | LAPTOP-72HJ498D                                     |
| $\mathcal{P}$                             | Audio inputs and outputs<br>稲                       |
|                                           | > Baterije                                          |
|                                           | <b>B</b> Bluetooth                                  |
|                                           | Disk drives                                         |
| $\rightarrow$                             | Display adapters                                    |
| $\mathcal{P}$                             | <b>S</b> Fotoaparati                                |
| J.                                        | DE ATA/ATAPI kontroleri                             |
|                                           | The Intel(R) Dynamic Platform and Thermal Framework |
| S.                                        | Sa Kontroleri pohrane                               |
| y.                                        | Kontroleri univerzalne serijske sabirnice (USB-a)   |
| 5                                         | Miševi i drugi pokazivački uređaji                  |
|                                           | Monitori                                            |
|                                           | Mrežni prilagodnici                                 |
|                                           | Oprema                                              |
|                                           | <b>Print queues</b>                                 |
|                                           | Procesori                                           |
|                                           | Računalo                                            |
|                                           | Sigurnosni uređaji                                  |
|                                           | > Sistemski uređaji                                 |
| У                                         | Softverski uređaji<br>в                             |
|                                           | > iii Sound, video and game controllers             |
| $\,$                                      | Tipkovnice                                          |
|                                           | > ma Uređaji sučelja za interakciju s ljudima       |

**Slika 14.** Upravitelj uređaja (*Device Manager*)

## **Održavanje računala**

Računalo će raditi bolje, brže i dulje ako ga uredno održavate. To znači voditi brigu o njegovu hardveru i softveru.

Redovito ažurirajte operacijski sustav, upravljačke programe i antivirusni program. Nemojte zaboraviti najmanje jednom tjedno dubinski pregledati računalo antivirusnim programom. Najbolje da računalo to radi automatski.

Obvezno uključite automatsko stvaranje točaka vraćanja operacijskog sustava. Oporavak sustava pomoću tih točaka u većini će slučajeva ukloniti nastale softverske probleme.

Osigurajte slobodan protok zraka oko središnje jedinice kako se računalo ne bi pregrijalo.